# How to make RTK mobile device with LTE

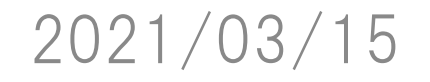

TUMSAT GNSS Lab 1

Feature

- ◆RTK on GNSS module
- ◆Run by mobile power bank
- ◆GNSS data logging
- ◆ Correction data logging
- ◆RTK result up stream to network server (Ntrip, TCP, UDP)
- ◆Low power consumption by LTE-M use

### 1. System overview

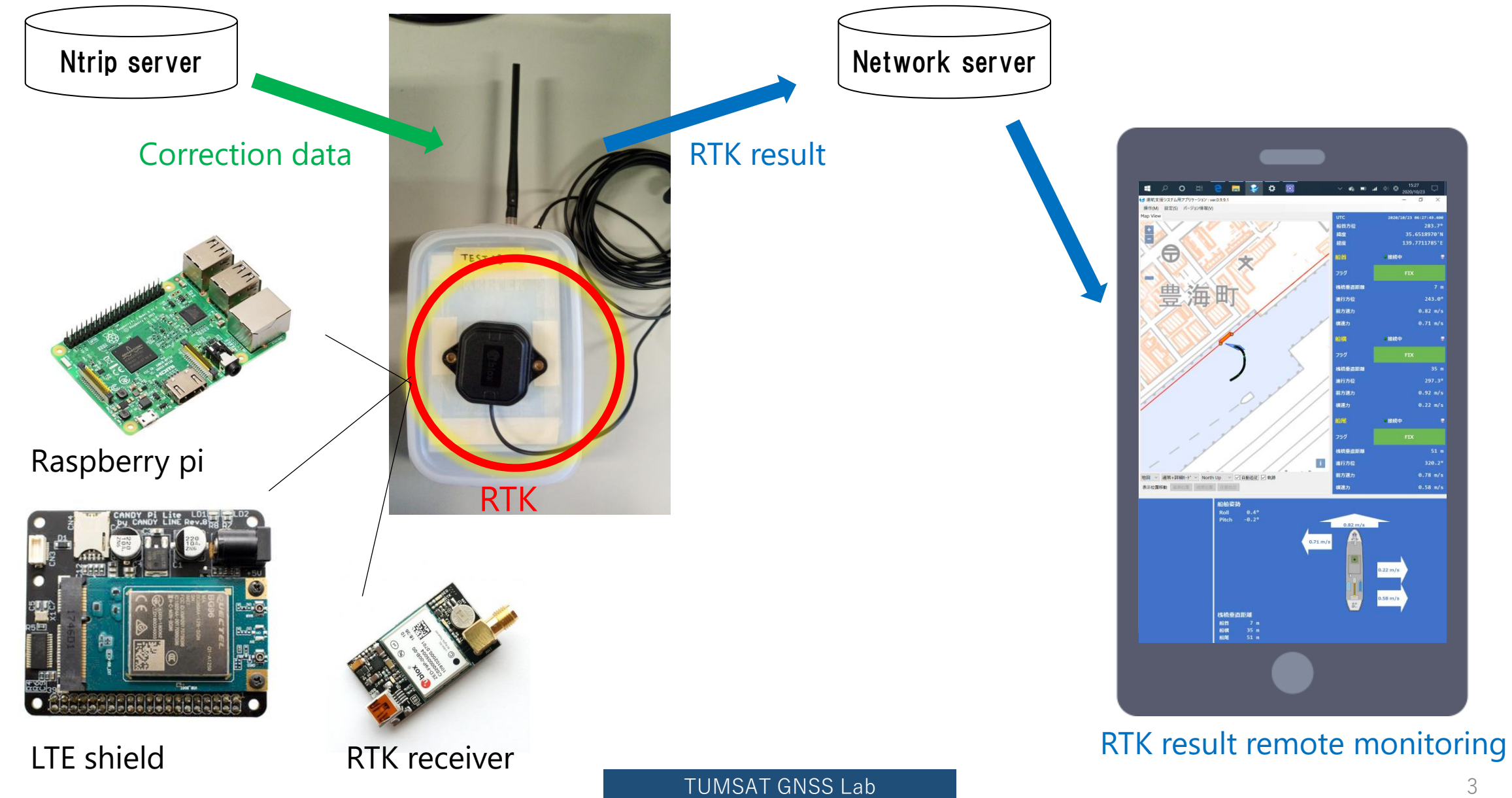

#### About LTE-M

One of LTE category.

Low power consumption, low module cost but low data rate. Suitable for IoT device. However, this data rate is enough for RTK correction receiving and NMEA output.

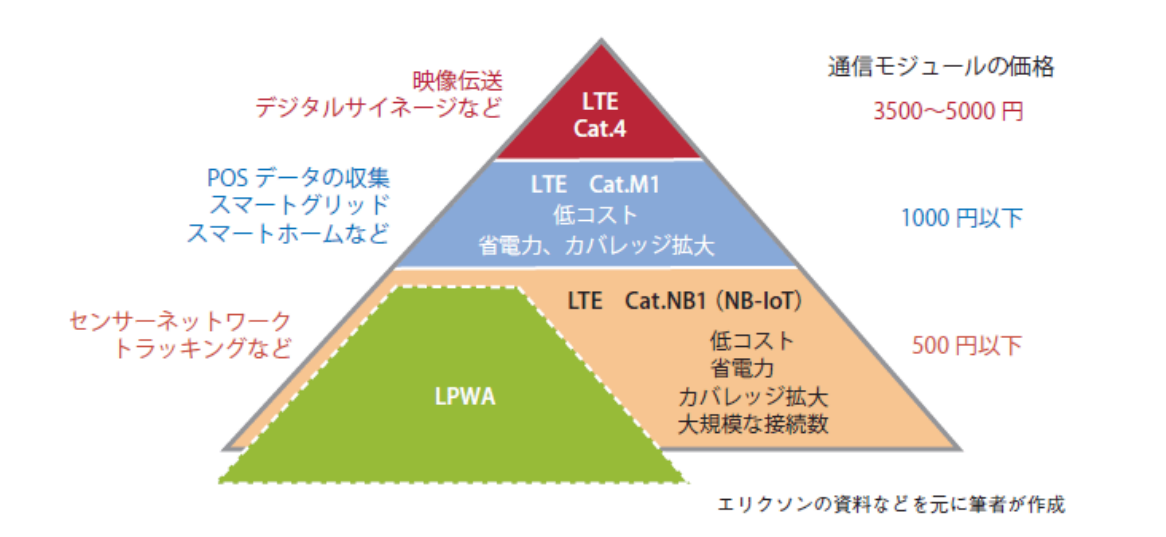

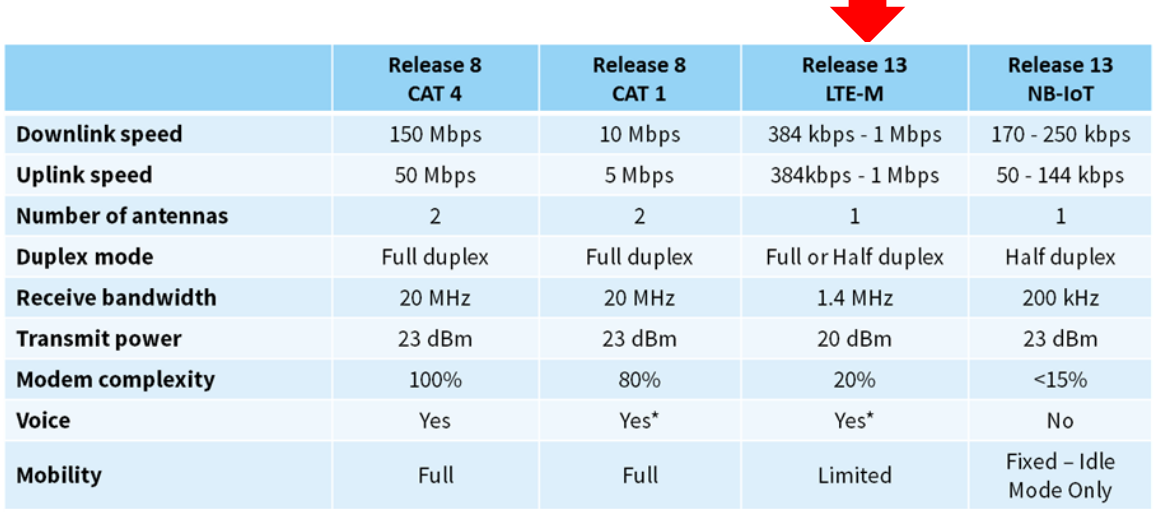

https://businessnetwork.jp/Detail/tabid/65/artid/4775/Default.aspx

### 1. System overview

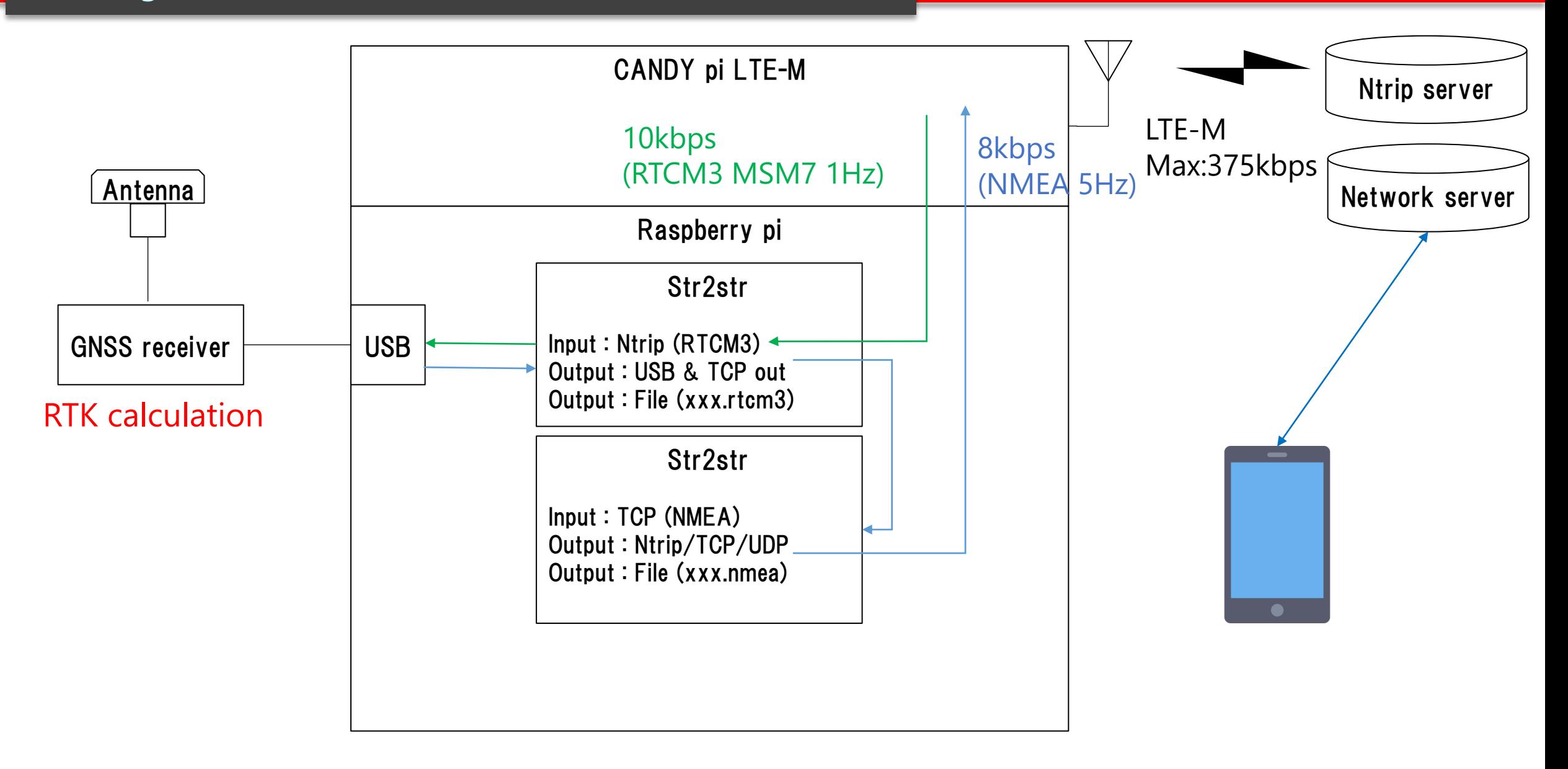

## 2. Preparation

- Multi-band GNSS antenna  $$70$
- $\bullet$  ublox F9P  $$270$
- Raspberry pi 3 Model B  $$50$
- CANDY pi LTE-M \$110
- LTE Data sim
- Micro SD card 16GB \$7
- Mobile power bank 10000mAh \$20

---------------------- \$527 + sim cost

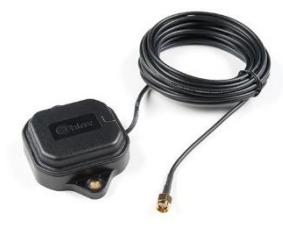

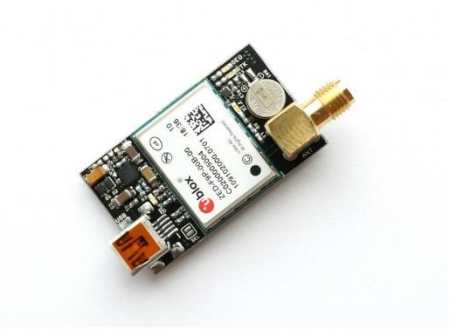

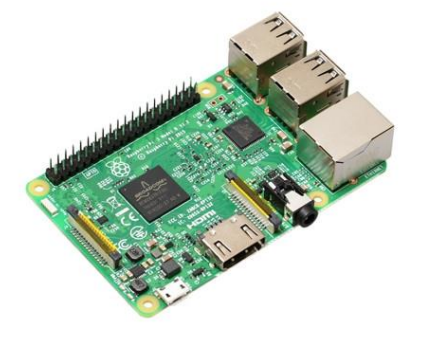

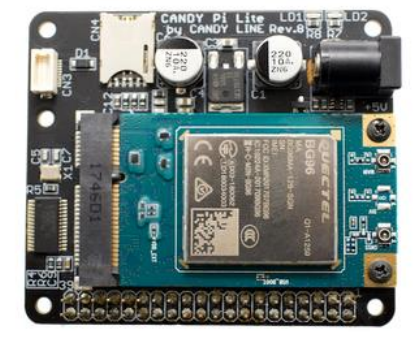

\*CANDY pi supports Mini PCIe LTE module by Quectel. You should check what module is available in your region area.

For japan, BG96 is mounted.

<https://www.quectel.com/product/bg96.htm>

- 1. Assemble Raspberry pi and CANDY pi
- 2. Install rasbian OS on micro SD card
- 3. Install candy-pi-lite-service software
- 4. APN setting
- 5. Build str2str from RTKLIB
- 6. Make bash file to run str2str
- 7. Register bash file as auto start program

\*For convenient use

Enable SSH, Enable VNC of Raspberry pi

1. Assemble Raspberry pi and CANDY pi

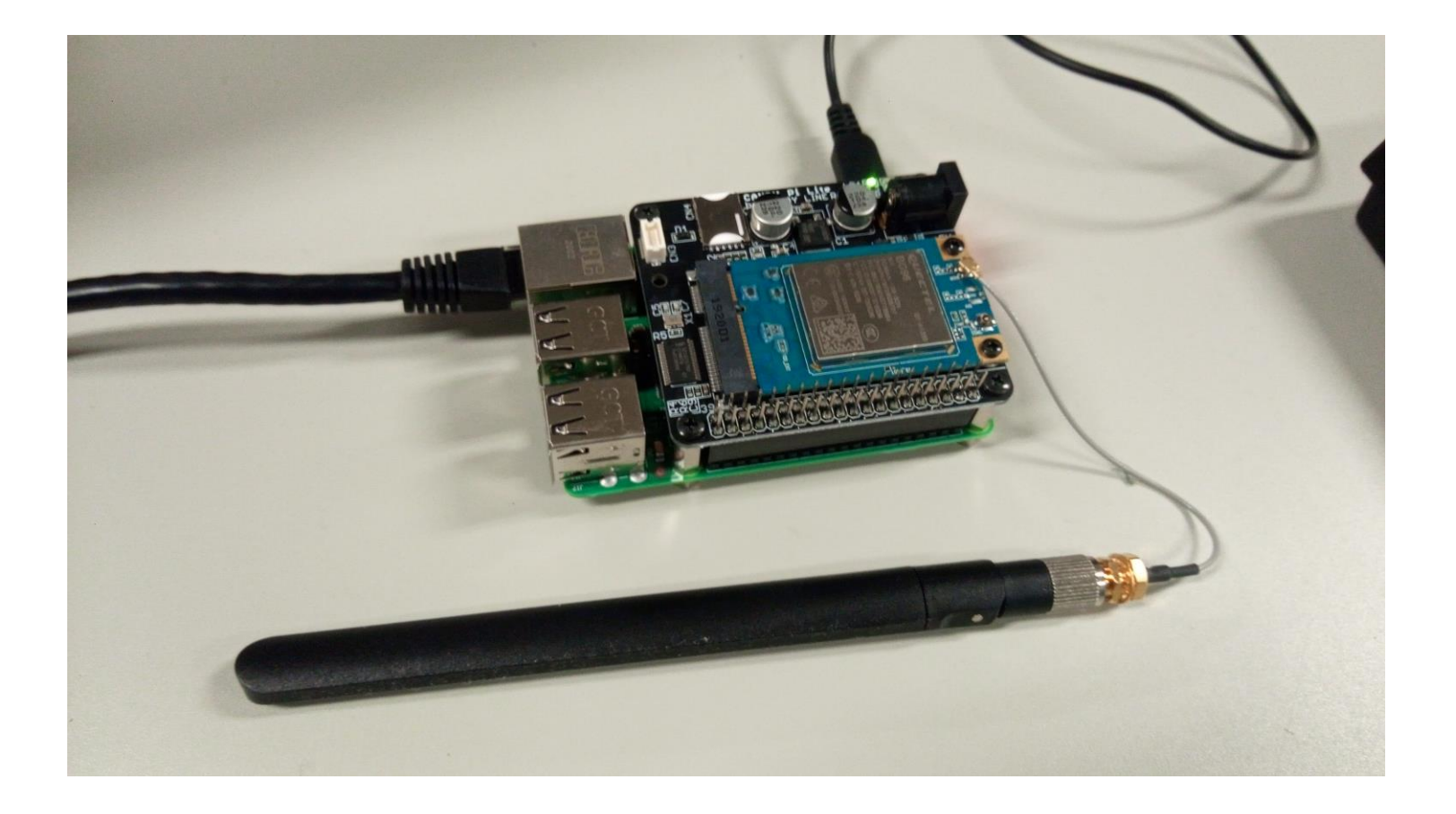

2. Install rasbian OS on micro SD card

Download OS writer

<https://www.raspberrypi.org/downloads/>

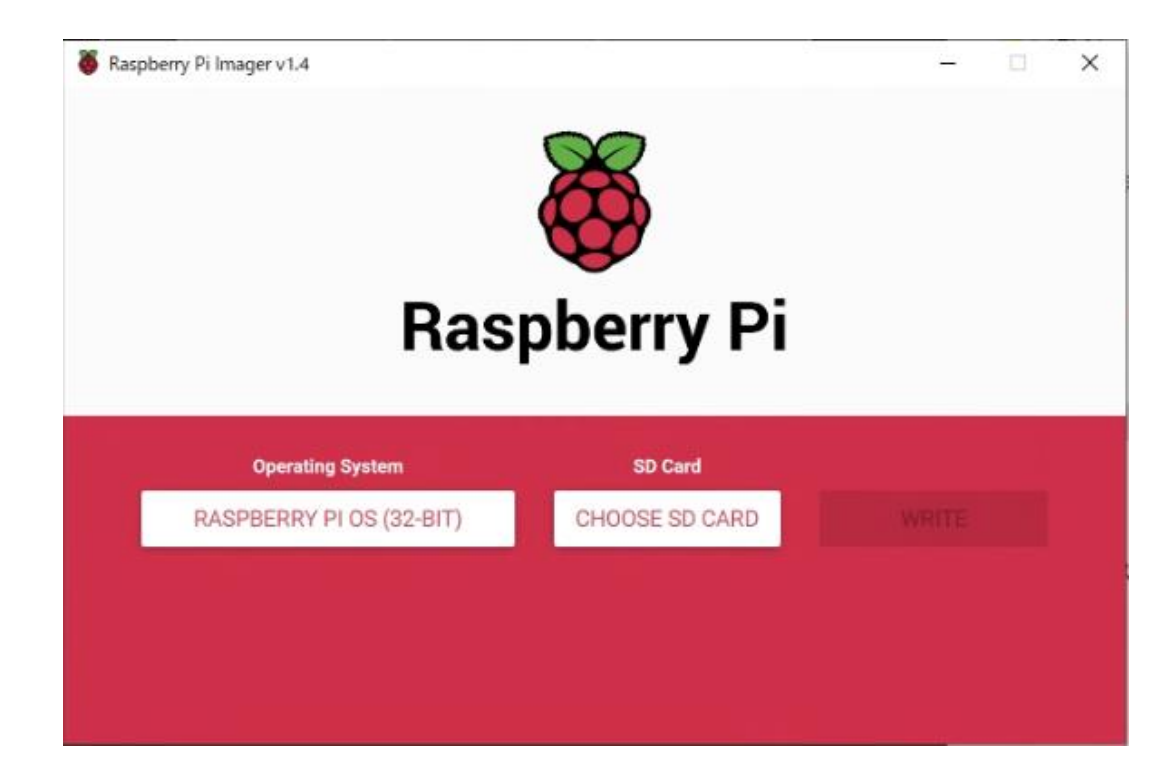

3. Install candy-pi-lite-service software

Clone from github

<https://github.com/CANDY-LINE/candy-pi-lite-service>

Type on terminal "sudo bash install.sh"

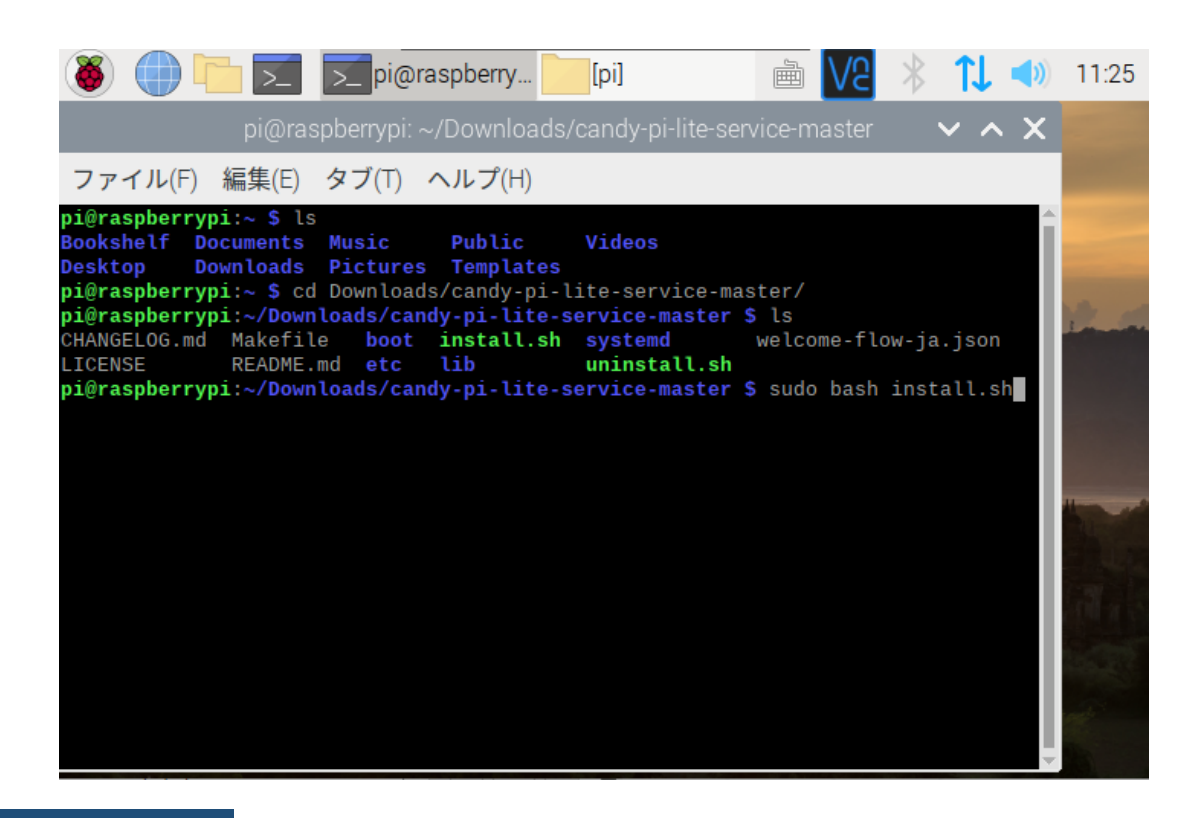

#### 4. APN setting

Change apn name on /opt/candy-line/candy-pi-lite/apn.

Example is when we used IIJ type D sim card.

After save "apn", reboot raspberry pi.

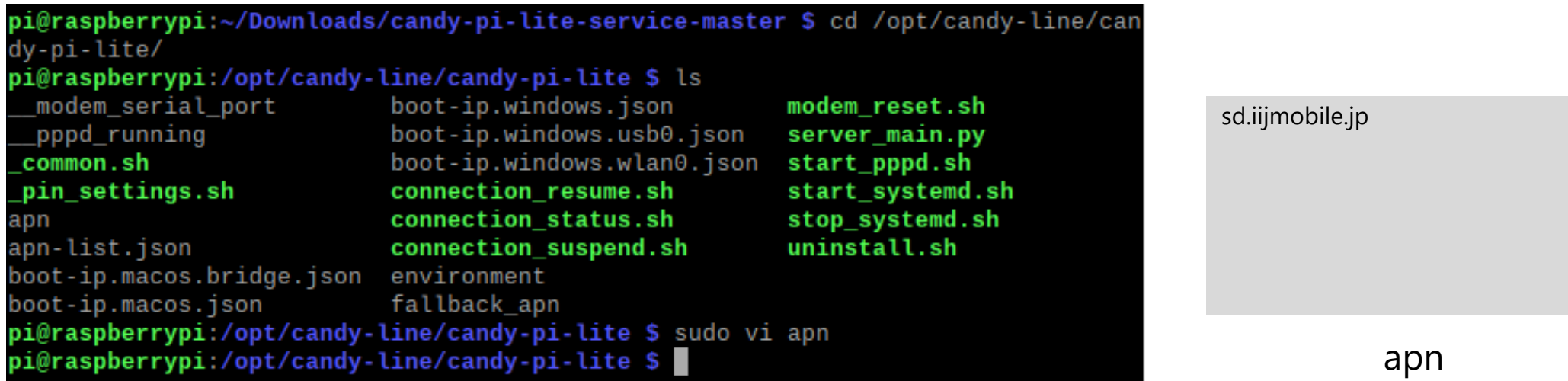

5. Build str2str from RTKLIB

Clone RTKLIB from github [https://github.com/tomojitakasu/RTKLIB/tree/rtk](https://github.com/tomojitakasu/RTKLIB/tree/rtklib_2.4.3) lib 2.4.3

Move to RTKLIB/app/str2str/gcc/ and

"sudo make"

Copy executable file "str2str" to your workspace.

#### 6. Make bash file to run str2str

Example : Receive correction data from Ntrip mountpoint ECJ27 and up stream RTK result to Ntrip mountpoint TEST01

More detail about command please refer to RTKLIB manual p.99~ about command. [http://www.rtklib.com/prog/manual\\_2.4.2.pdf](http://www.rtklib.com/prog/manual_2.4.2.pdf)

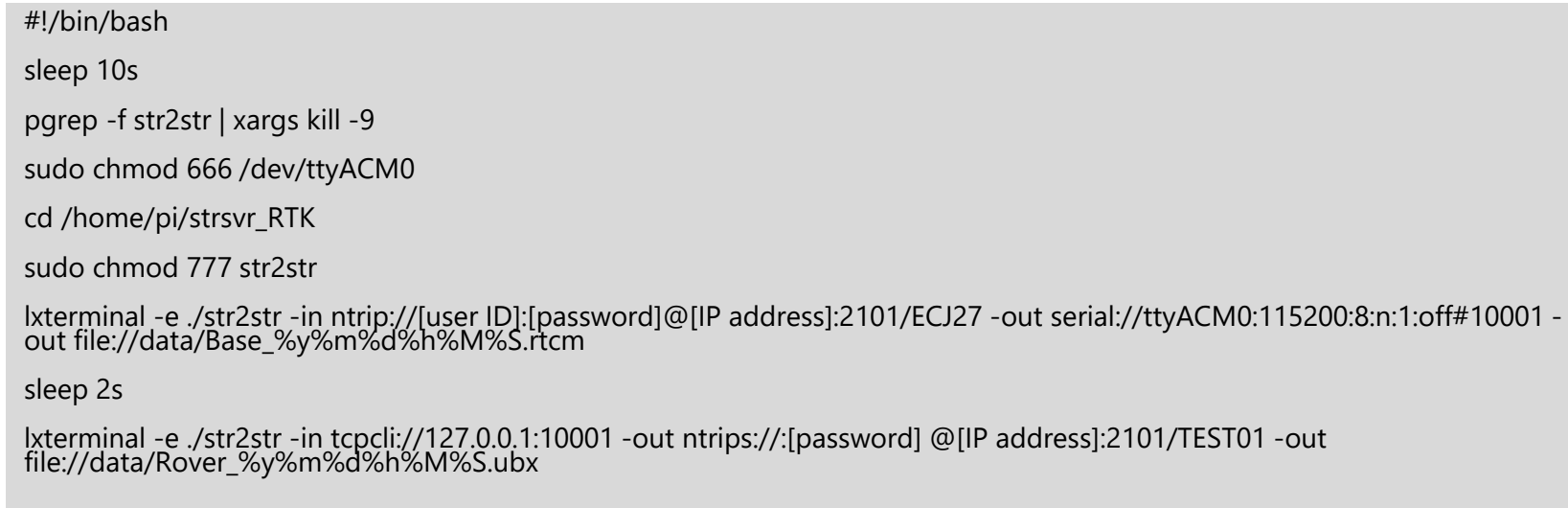

#### ntrip-serial.sh

7. Register bash file as auto start program

<https://qiita.com/tonosamart/items/f59daa481f90c85a8a99>

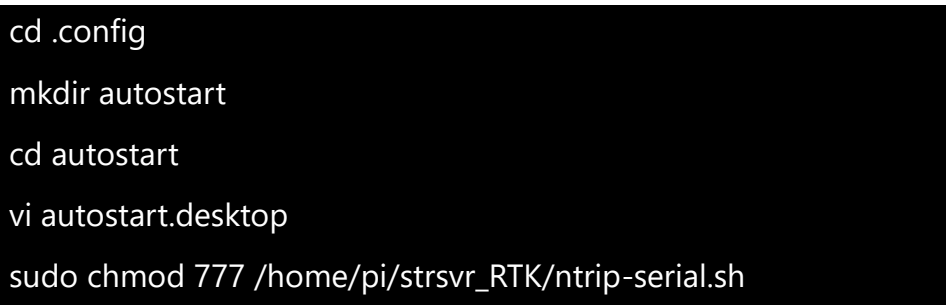

[Desktop Entry] Exec=lxterminal -e /home/pi/strsvr\_RTK/ntrip-serial.sh Type=Application Name=strsvr\_rtk Terminal=true

autostart.desktop

### 5. Test result

#### Boot screen of Raspberry pi

#### 2 str2str software is running.

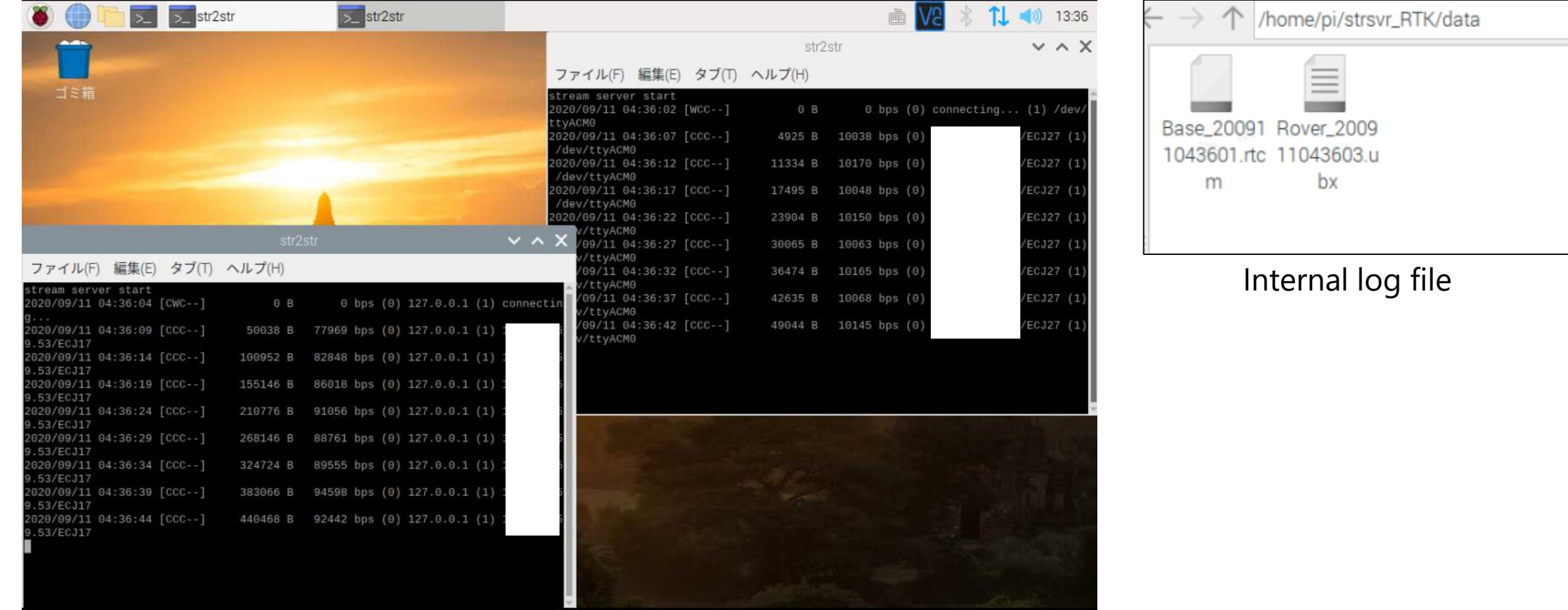

### 4. Test result

Monitoring result via Ntrip

#### Battery runtime : 18 hour with 20000mAh power bank

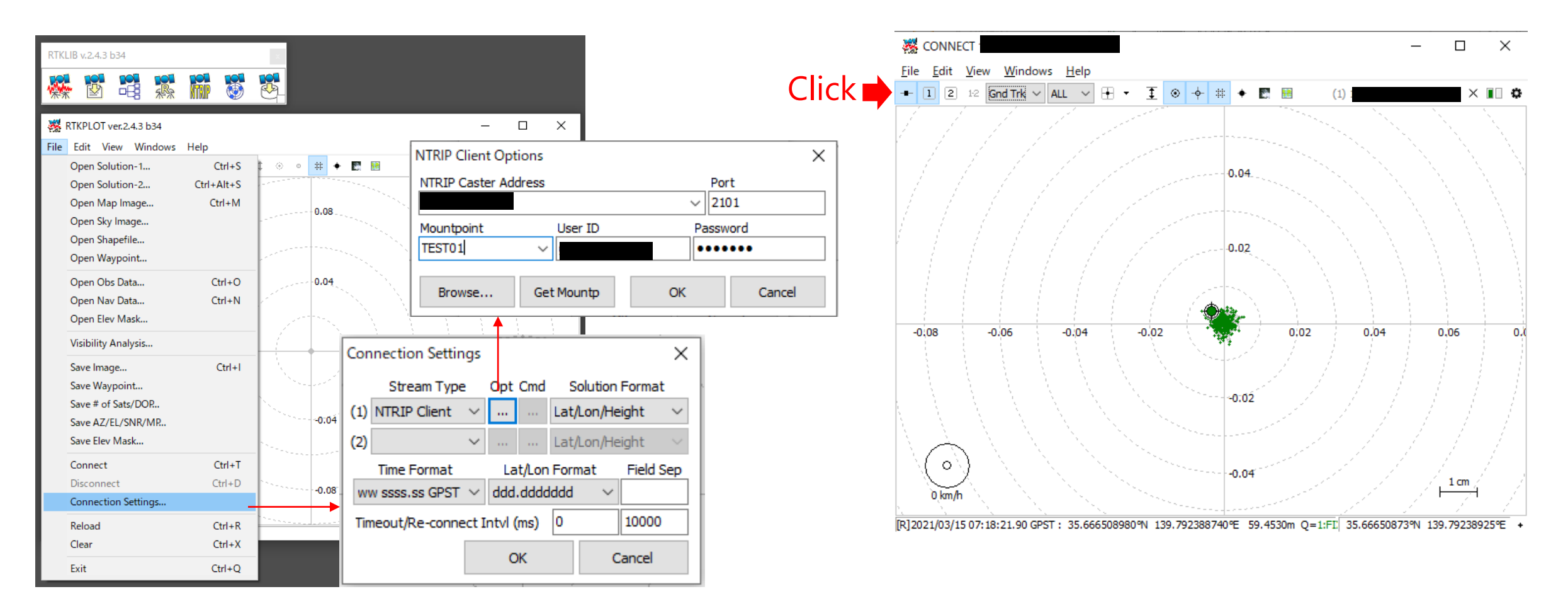